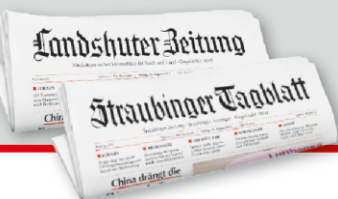

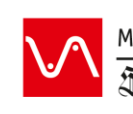

Cl. Attenkofer'sche Buch- und Kunstdruckerei Verlagsbuchhandlung Straubing KG

# *Sie möchten Ihren Adblocker für idowa.de ausschalten?*

Sie können nicht auf die Seite zugreifen, obwohl Sie keinen Adblocker benutzen oder bereits eine Ausnahme für idowa.de eingerichtet haben?

# Bitte überprüfen Sie die folgenden Punkte:

Ist Ihr Computer über ein **Unternehmensnetzwerk** mit dem Internet verbunden? Dann könnte es sein, dass durch das Unternehmensnetzwerk Werbung blockiert wird. Wir bemühen uns, eine automatische Lösung für derartige Fälle einzurichten. Zudem besteht oftmals die Möglichkeit, im Unternehmensnetzwerk eine Ausnahmeregel zu erstellen und idowa.de auf eine Whitelist zu setzen. Es könnte daher hilfreich sein, Kontakt zur IT-Abteilung in Ihrem Unternehmen aufzunehmen.

Nutzen Sie einen **Script-Blocker** wie uBlock Origin oder Ghostery? Dieser könnte fälschlicherweise als Adblocker erkannt werden, wenn er entsprechend eingerichtet ist. Bitte prüfen Sie in den Einstellungen des Script-Blockers, ob auch Werbung unterdrückt wird, und erstellen Sie dort eine Ausnahmeregel für idowa.de.

Haben Sie ein **Anti-Virusprogramm** installiert? Auch diese Programme können wie ein Adblocker wirken. Bitte prüfen Sie in Ihren Einstellungen, ob Ihr Programm Werbeanzeigen blockiert und erstellen Sie eine Ausnahmeregel für idowa.de.

### **Browser Add-ons**

Bitte beachten Sie, dass eine große Anzahl von Browser Add-ons das Ausspielen von Werbung verhindern.

Bitte fügen Sie, wenn es zu Problemen kommt, eine Ausnahme für idowa.de hinzu.

### So stellen Sie feststellen, welche Browser Add-ons Sie installiert haben:

### **Firefox**

- Öffnen Sie den Firefox-Browser.
- Klicken Sie im Firefox-Browser rechts oben auf das Hamburger-Menü (drei parallele Striche) und wählen Sie "Add-ons".
- Unter Aktiviert sehen Sie, welche Browsererweiterungen aktiv sind. Bitte prüfen Sie dort für jede Erweiterung, ob diese die Ausspielung von Werbung unterbindet, und fügen Sie, wenn ja, eine Ausnahme für idowa.de hinzu oder deaktivieren Sie die Erweiterung.

#### **Edge**

- Öffnen Sie den Edge -Browser.
- Klicken Sie im Edge -Browser rechts oben auf die drei Punkte und wählen Sie "Erweiterungen".

**Itraubinger Tagblatt** 

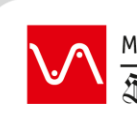

Cl. Attenkofer'sche Buch- und Kunstdruckerei Verlagsbuchhandlung Straubing KG

 Hier sehen Sie, welche Browsererweiterungen aktiv sind. Bitte prüfen Sie dort für jede Erweiterung, ob diese die Ausspielung von Werbung unterbindet, und fügen Sie, wenn ja, eine Ausnahme für idowa.de hinzu oder deaktivieren Sie die Erweiterung.

#### **Chrome**

- Öffnen Sie auf Ihrem Computer den Browser Chrome.
- Klicken Sie oben rechts auf das Dreipunkte-Menü und wählen Sie "Einstellungen".
- Klicken Sie unten auf "Erweiterungen".
- Hier sehen Sie, welche Browsererweiterungen aktiv sind. Bitte prüfen Sie dort für jede Erweiterung, ob diese die Ausspielung von Werbung unterbindet, und fügen Sie, wenn ja, eine Ausnahme für idowa.de hinzu oder deaktivieren Sie die Erweiterung.
- $\bullet$

#### Ihr Browser ist in der Liste nicht dabei?

In den meisten Fällen ist das Adblocker-Icon rechts oben neben der Adresszeile zu finden. Bitte fügen Sie eine Ausnahme für idowa.de hinzu.

Einen umfangreichen persönlichen technischen Support für jeden Einzelfall können wir leider nicht leisten, da die Ursachen sehr spezifisch sein können.

Vielen Dank für Ihr Verständnis! Ihr Mediengruppe Straubinger Tagblatt/Landshuter Zeitung